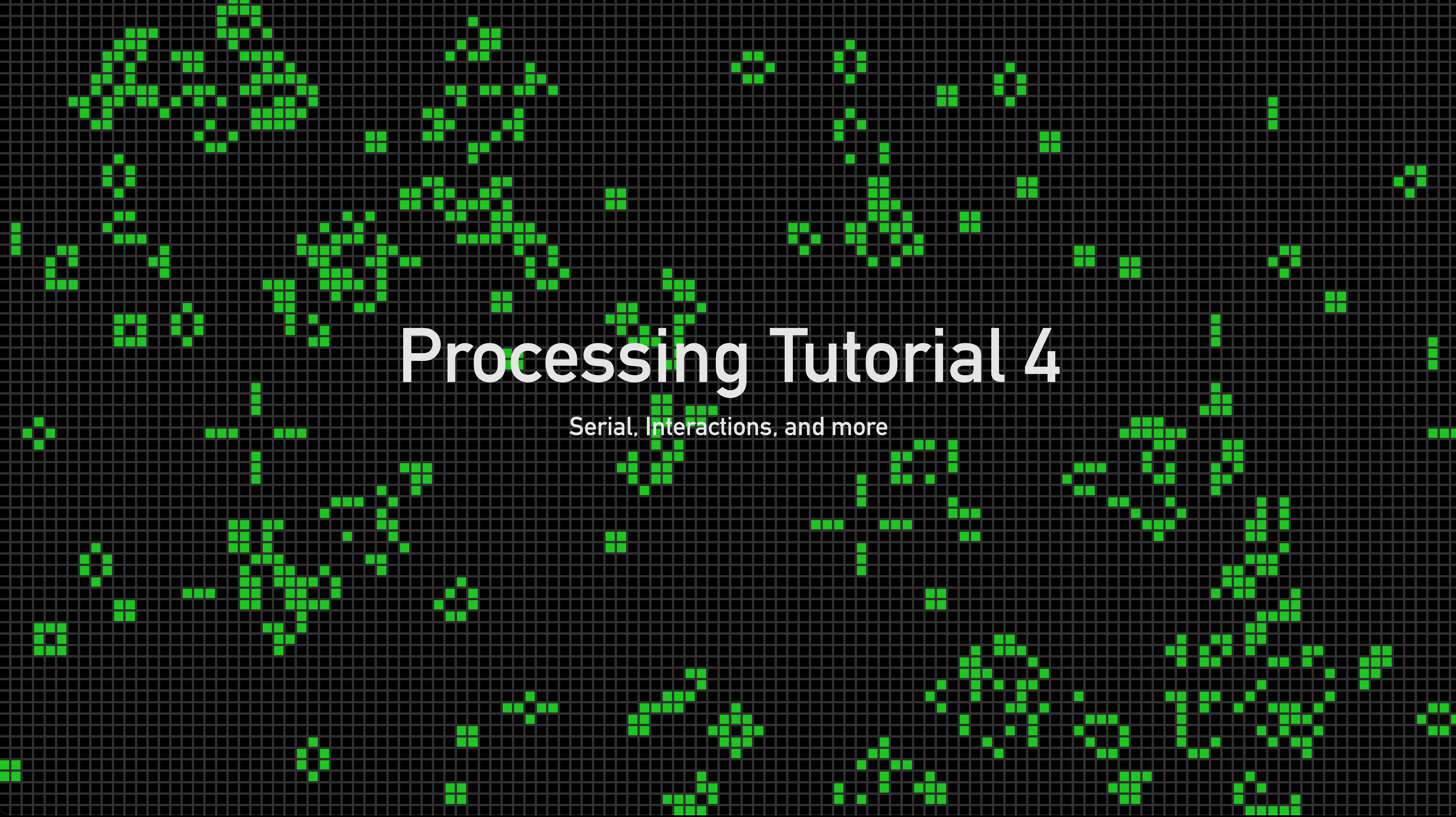

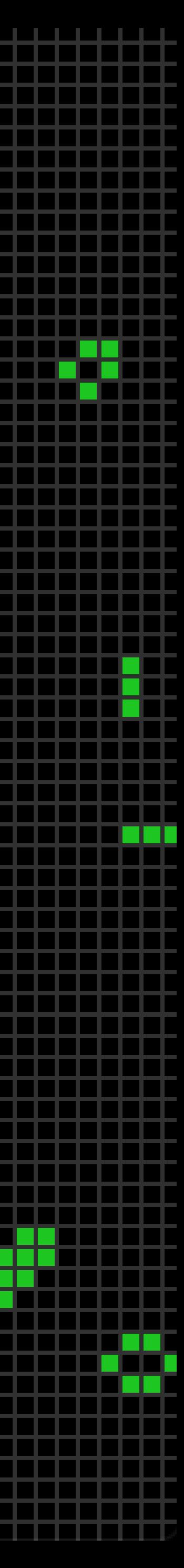

## **Serial**

Receive or send information between devices or programs through serial port

Use Serial library

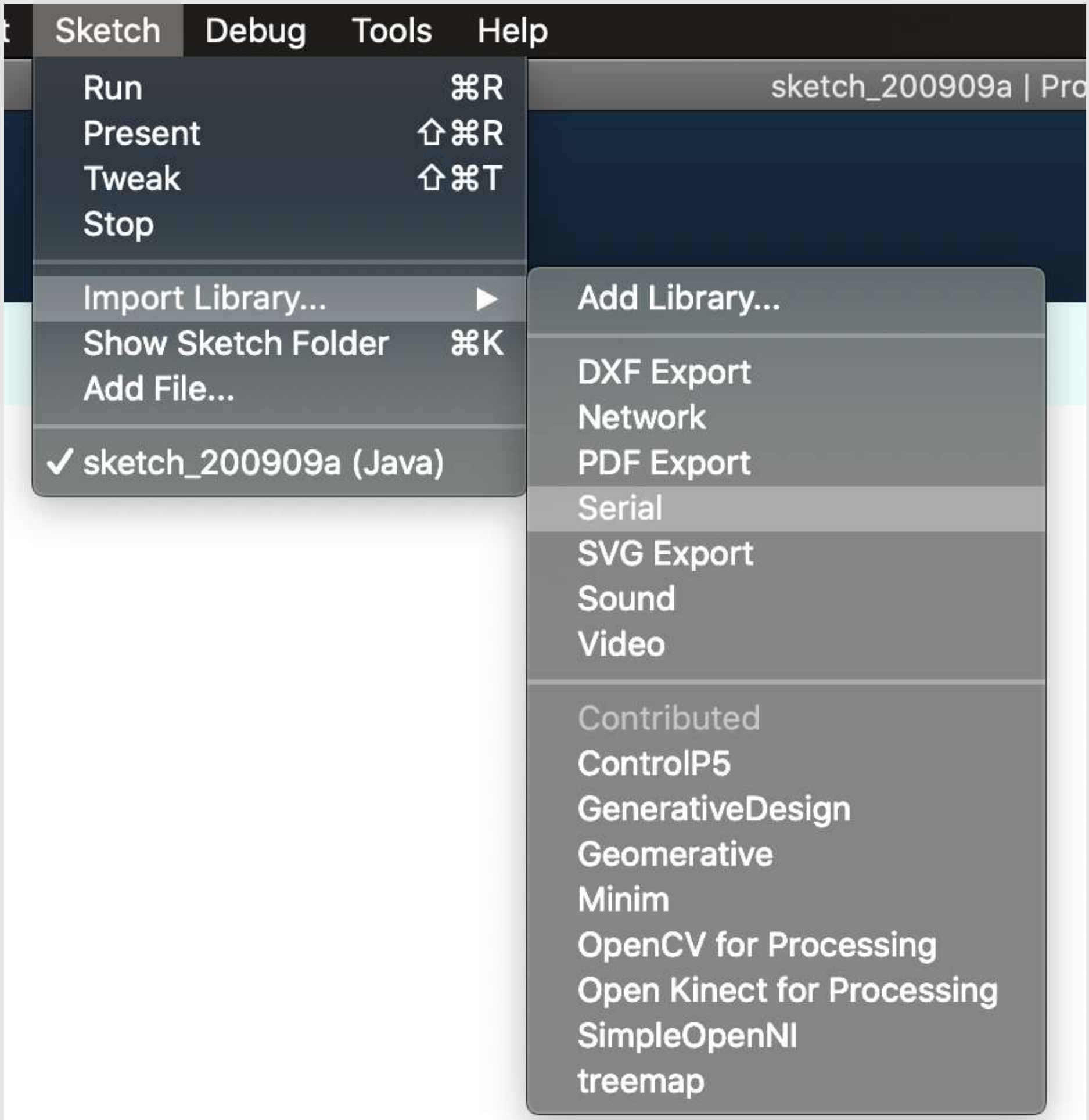

Import Serial library

Reading serial data from other source

Creating object

## **Serial Read (Processing code)**

If serial info is sent, val will become the value of the sent data (be sure to check if your data is int, char, or string)

```
Serial myPort; // Create object from Serial class
              // Data received from the serial port
int val;
void setup()
  size(200, 200);
  // I know that the first port in the serial list on my mac
  // is always my FTDI adaptor, so I open Serial.list()[0].
  // On Windows machines, this generally opens COM1.
  // Open whatever port is the one you're using.
  String portName = Serial.list()[2];
  myPort = new Serial(this, portName, 9600);
```

```
void draw()
```
import processing.serial.\*;

```
if (myPort.available() > \theta) { // If data is available,
  val = myPort.read();
                               // read it and store it in val
                             // Set background to white
background(255);
fill(val);rect(50, 50, 100, 100);delay(100);
```
Create a list of available serial ports. Mine is the 3rd in list so it's [2] following array logic. Then, initialise the serial port with 9600 baud rate (for communicating with other devices or software)

Set baud rate to 9600 to match with Proessing baud rate

The code on Arduino is simple. You just need to send the data through Serial. In this case, the data is from a sensor attached on the Arduino

```
int a;
void setup() {
  Serial begin(9600);
  pinMode(6, OUTPUT);
}
void loop()
{ digitalWrite(6, HIGH);
  delay(100):
  a = analogRead(A1);Serial.write(a);
```
Reading serial data from other source

## **Serial Read (Arduino code)**

Writing serial data to other source

## **Serial Write (Processing code)**

When writing, you use the same setup code. But under void draw, you just need to have Processing write serial data when an action is made inside Processing.

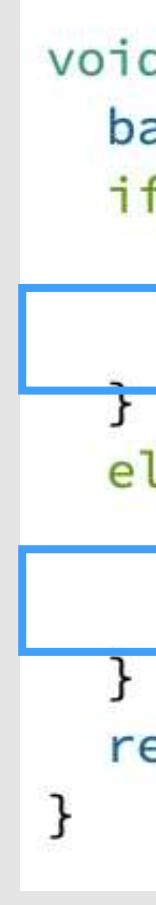

```
void draw() {
 background(255);
 if (mouseOverRect() == true) { // If mouse is over square,
   fill(204):// change color and
   myPort.write('H');
                                   // send an H to indicate mouse is over square
 else {
                               // If mouse is not over square,
   f11(0);
                                 // change color and
   myPort.write('L');
                                   // send an L otherwise
  rect(50, 50, 100, 100);// Draw a square
```
Writing serial data to other source

## **Serial Write (Arduino code)**

Set baud rate to 9600 to match with Proessing baud rate

Receive data once there is serial data available for Arduino to read

If the Arduino receives the char 'H', the servo moves

```
#include <Servo.h>
Servo myservo;
char val;
int pos = 0;
void setup() {
  myservo.attach(9):
  Serial.begin(9600); // Start serial communication at 9600 bps
void loop() {
  while (Serial.available()) { // If data is available to read,
    val = Serial.read(); // read it and store it in val
```

```
myservo.write(pos);
```

```
if (val == 'H') { // If H was received
  pos+=2;if (pos >= 180) {
    pos = 180;\} else {
  pos = 2;if (pos \leq 0) {
    pos = 0;
```
delay(100); // Wait 100 milliseconds for next reading

 $\mathbf{z}$ 

**Examples to try on your own: - Libraries > Serial > SimpleRead - Libraries > Serial > SimpleWrite - Libraries > Serial > SerialMultiple**

**You can use Serial to trigger many different things! The possibilities are endless**

SerialCallResponse

SerialDuplex

SerialMultiple

SimpleRead

SimpleWrite

## **Serial Examples**

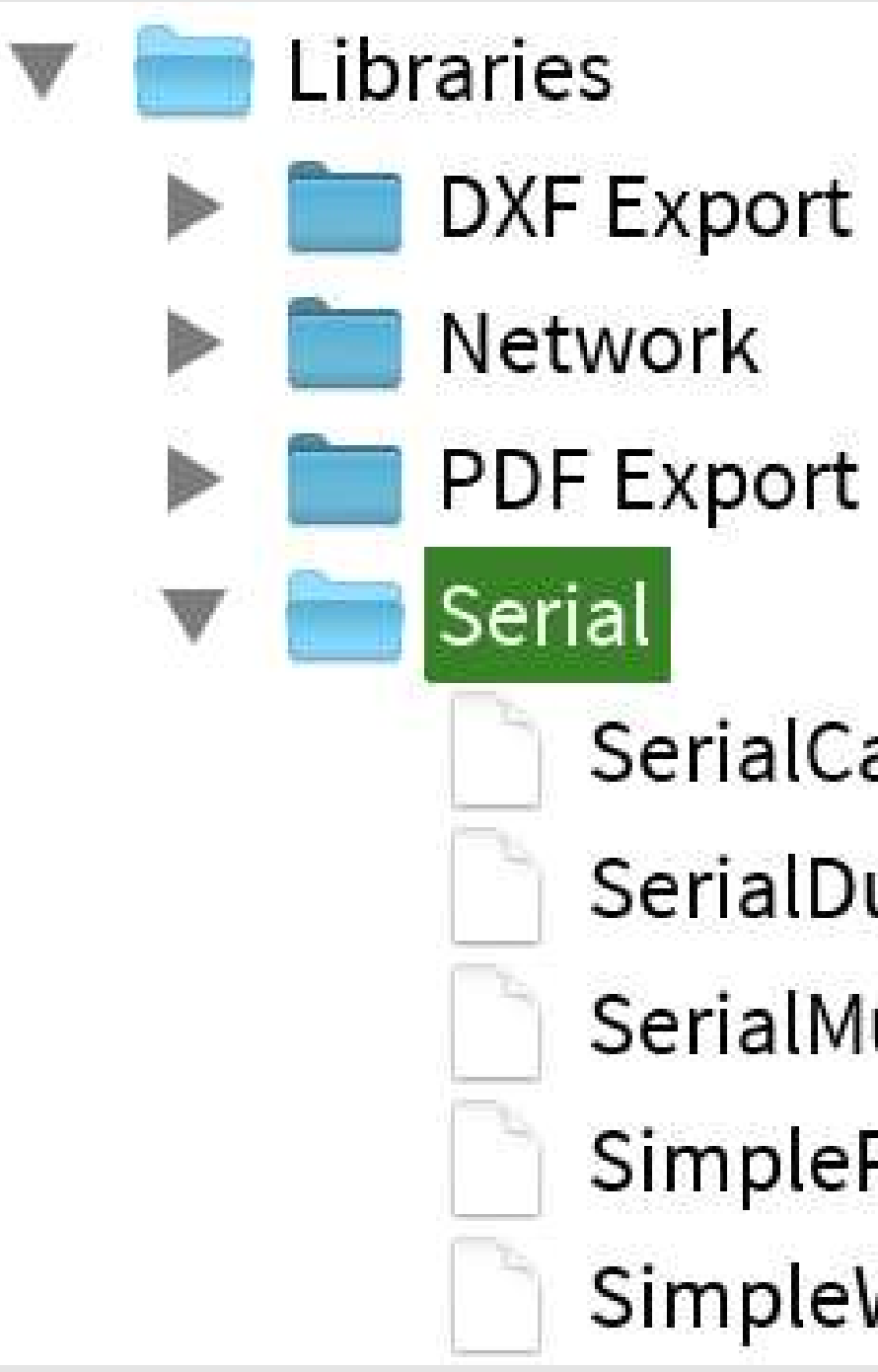

- 
- 
- 
- 

## **Interactions: A brief look**

We have went through mousePressed() and keyPressed()

Other methods of interaction:

Serial connection

- Arduino + sensors
- Softwares like TouchDesigner, MaxMSP, etc

Other libraries

- Kinect
- OpenCV
- Leap Motion

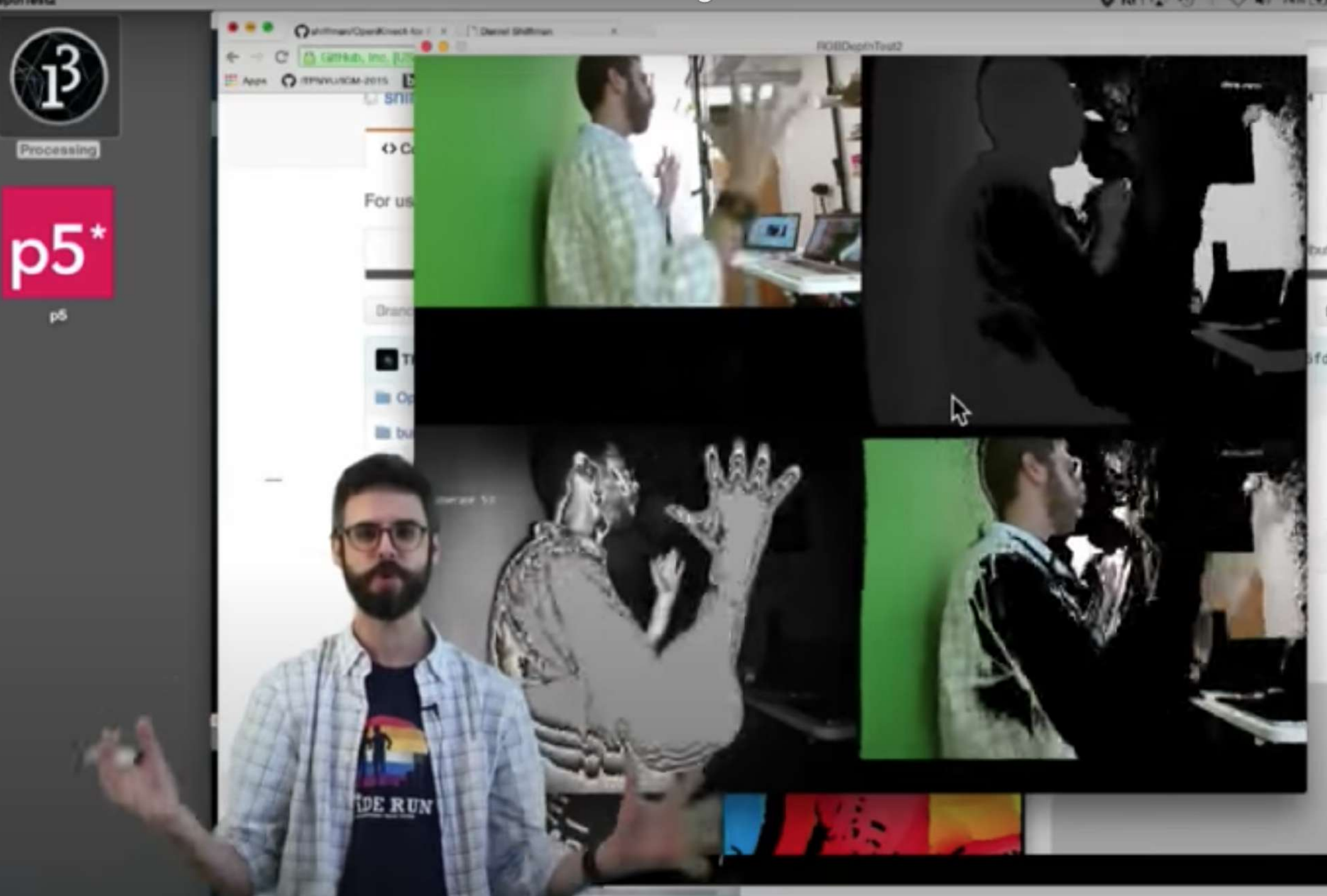

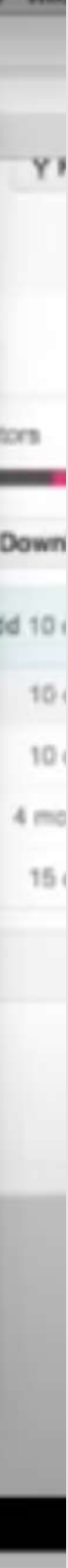

**Contributed Libraries > OpenCV > FaceDetection Topics > Advanced Data > ArrayListClass Topics > Cellular Automata > GameOfLife Topics > Fractals and L-Systems > PenroseSnowflake Topics > Interaction > Reach2 Topics > Interation > Reflection2 Topics > Simulate > Flocking Demo > Graphics > Yellowtail**

## **Other Cool Examples**

## **Code Base from Generative Design Book**

In OSS, you will find a link to the code base to try out the different sketches in the book. Use this if you are curious about using Processing to create generative art.

You need to first install the library called Generative Design by Hartmut Bohnacker and Benedikt Gross

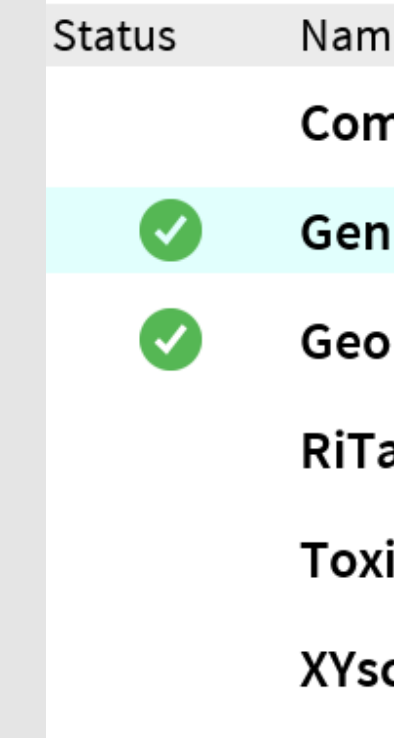

#### **Resources:**

https://onformative.com/work/book-generative-gestaltung

www.generative-gestaltung.de (does not work)

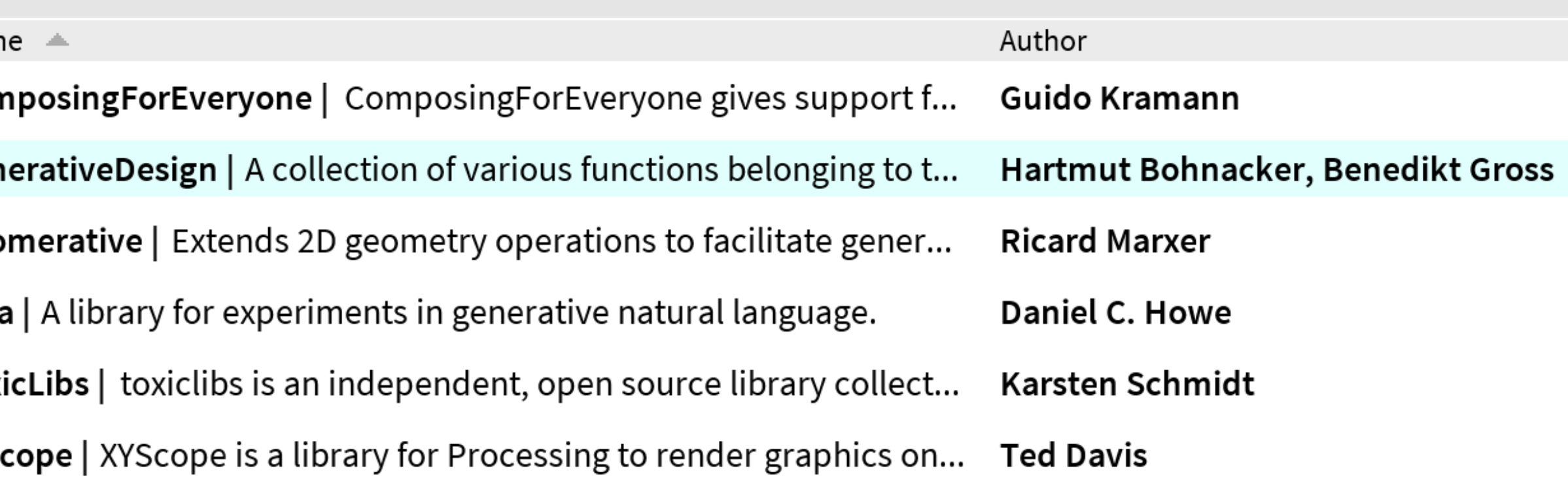

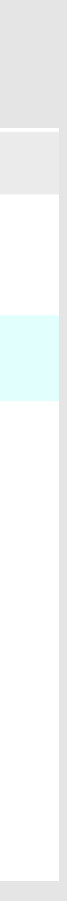

## **Code Base from Generative Design Book**

Use "Code Package - Processing 2" to begin

The folders are arranged by the sections within the book as seen from the image on the right. I have attached the content of the book in the zip file so you can also check what you are looking at.

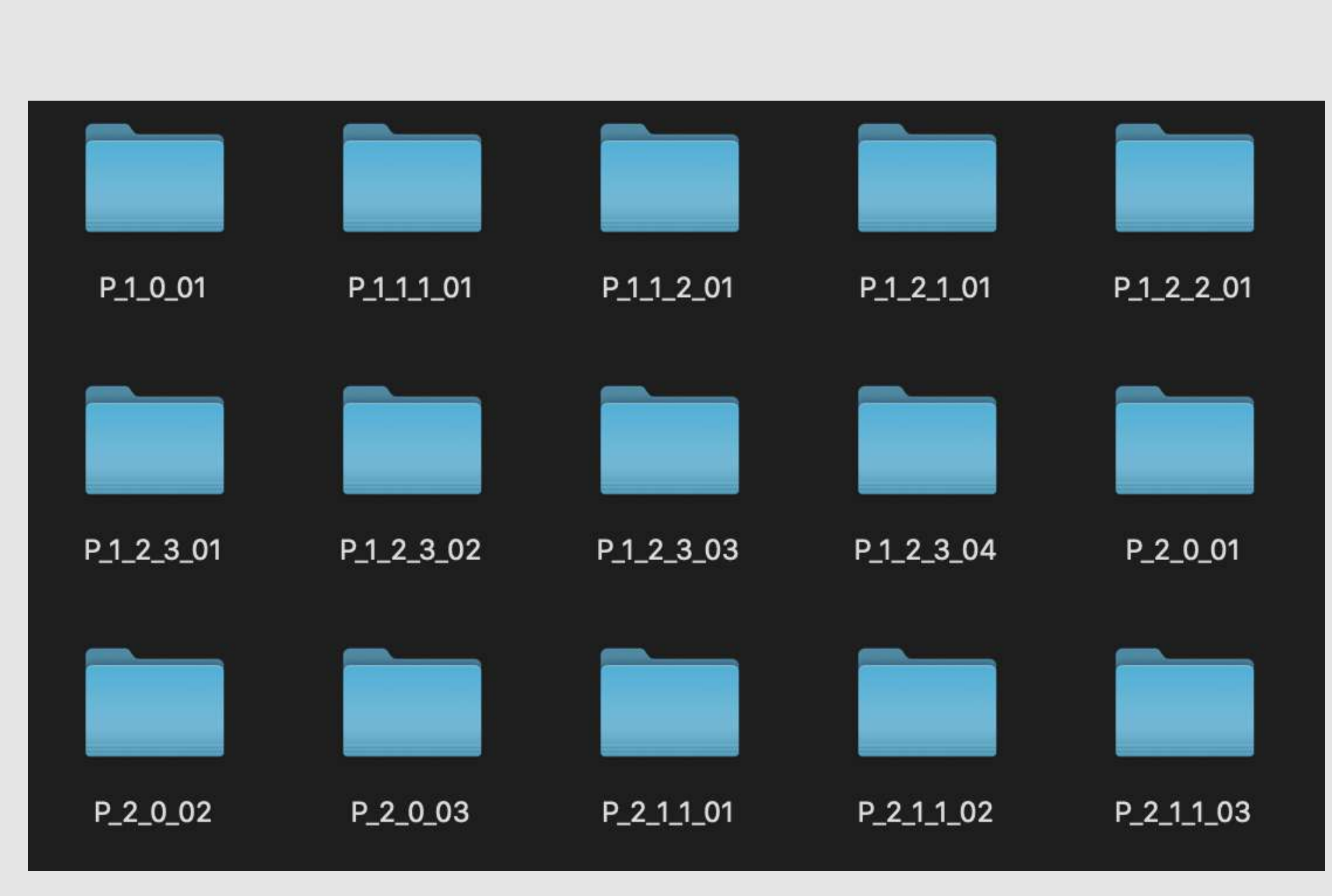

#### I.3 Image overview

#### P./// Basic Principles - p.164

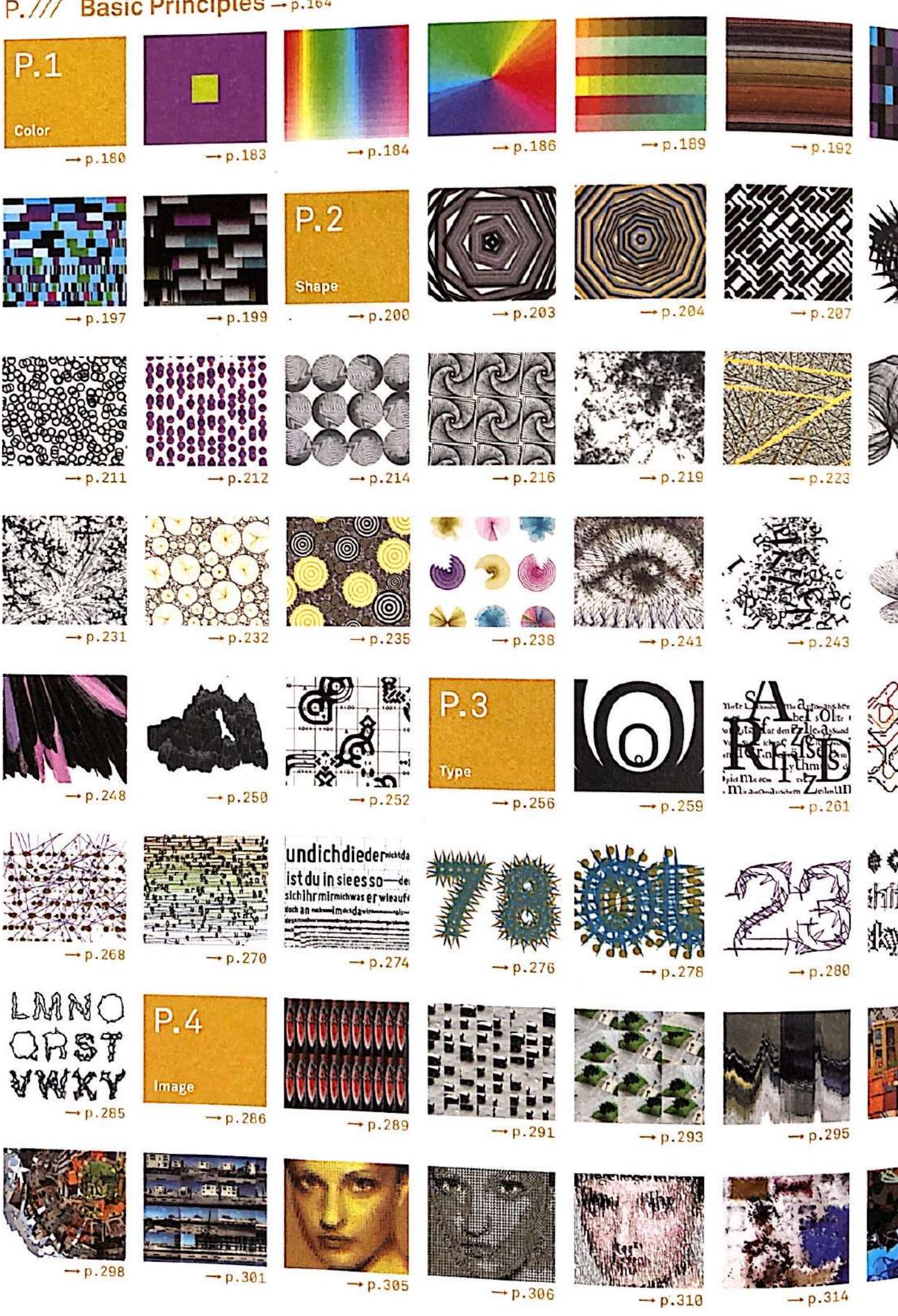

012

I.3 Image overview

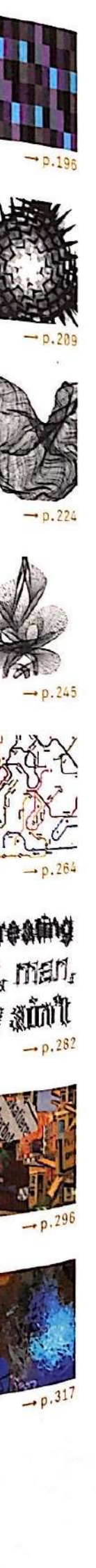

## **Other Resources**

### **kinect with Daniel Shiffman**

https://www.youtube.com/watch?v=QmVNgdapJJM&ab\_channel=TheCodingTrain

### **OpenCV Blob detection with Daniel Shiffman**

https://www.youtube.com/watch?v=h8tk0hmWB44&list=PLRqwX-V7Uu6bw0bVn4M63p8TMJf3OhGy8&index=4&ab\_channel=TheCodingTrain

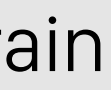

# **Thank you!**